## Lesson 5

# **Integers and Math**

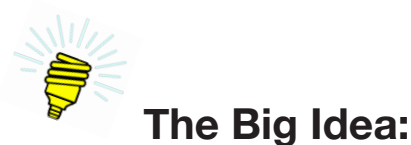

In algebra we all learned to deal with numbers in the abstract by using letters to represent numbers. The equation for a straight line, for example, is  $y = mx + c$ . In this equation we know that y is a value that is found by evaluating the expression  $mx + c$ . But all the letters—y, m, x, and c—are simply names for placeholders of actual values. The equation expresses how they relate to each other.

These names are called *variables*. Variables to store text (called Strings) were first introduced in Lesson 2. The C language also uses variables to store numbers. In this unit you will learn to work with variables and to be aware of some of the subtle differences between how they are used in C and in algebra.

#### **Background:**

Lesson 3 introduced variables, in particular variables of the type String. String variables are useful when the programming task is collecting, manipulating, and displaying text. But Arduino™ sketches also need the ability work with numbers. A sketch used to control a quad copter, for example, must sense the angle of the craft relative to the earth and use that information to adjust the speed of the motors. This cannot be done without mathematics, and mathematics requires numbers.

In addition to the String type for text, the C language provides several variable types to use with numbers, as shown in Table 5-1.

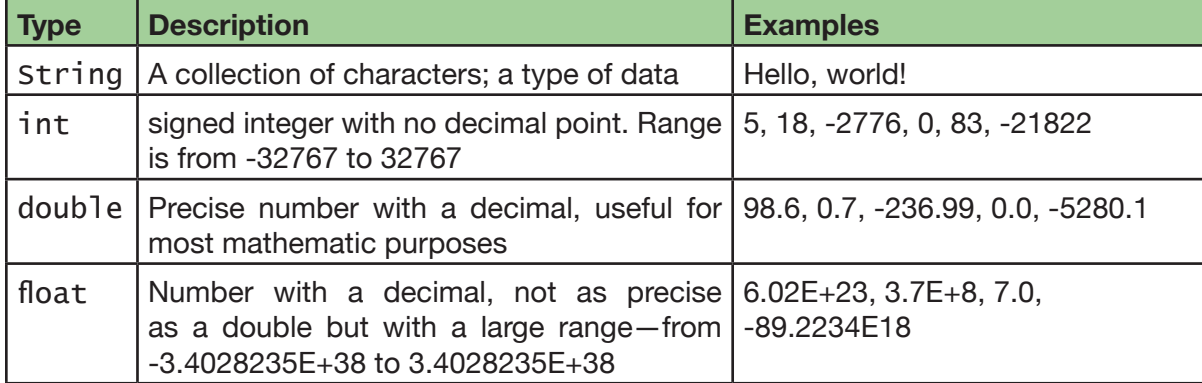

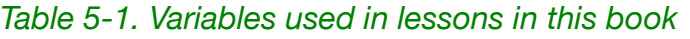

The Arduino™ website reference for float numbers cautions that the lack of precision of float numbers may make for some strange behaviors when compared with other numbers.

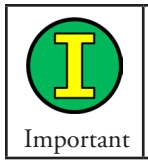

This lesson works only with integers. For most applications of the Arduino,™ integer math is all that is required.

Mathematics in the C language for the Arduino<sup>™</sup> is similar, but not identical, to the math commonly seen in algebra.

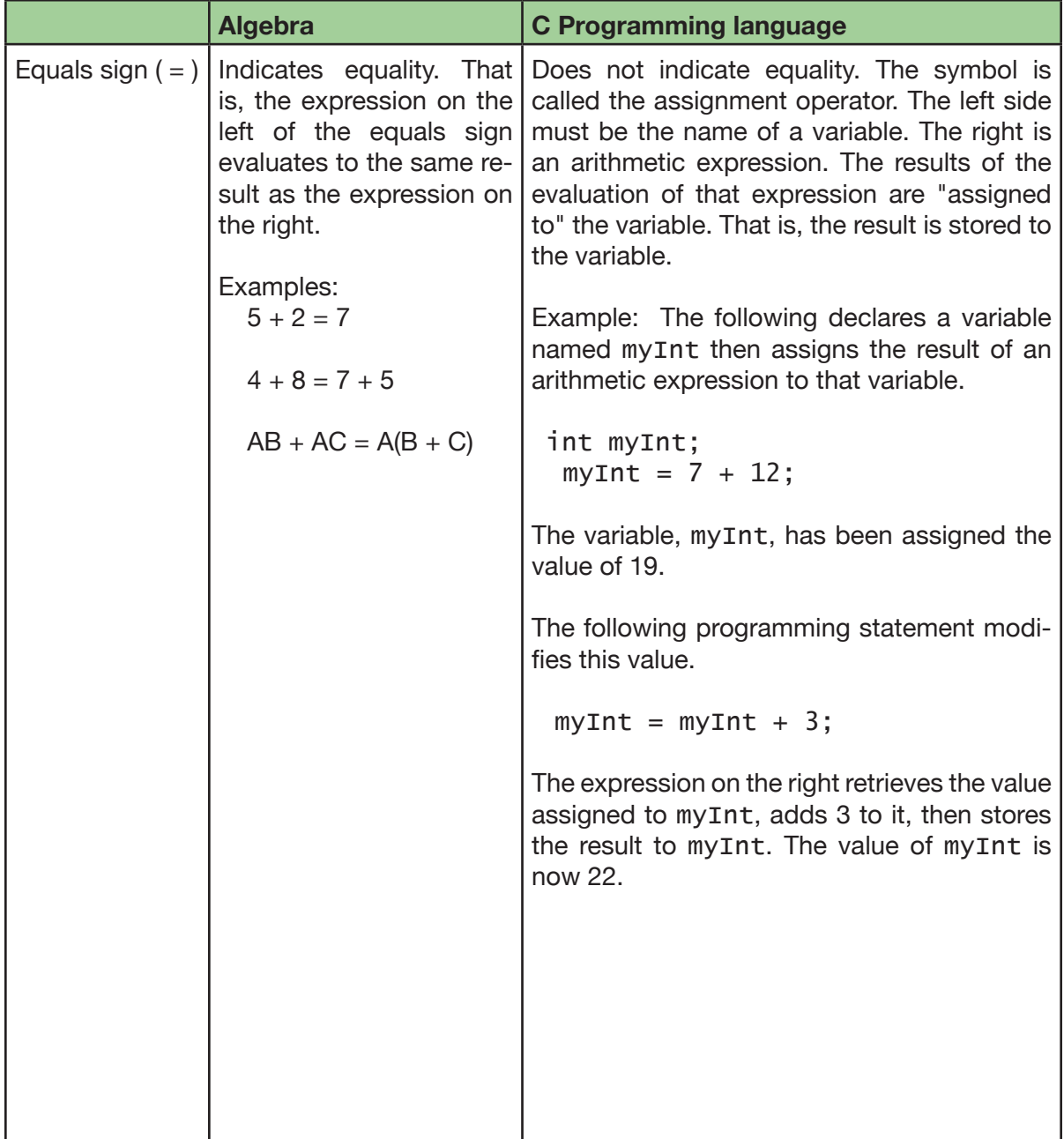

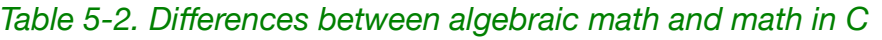

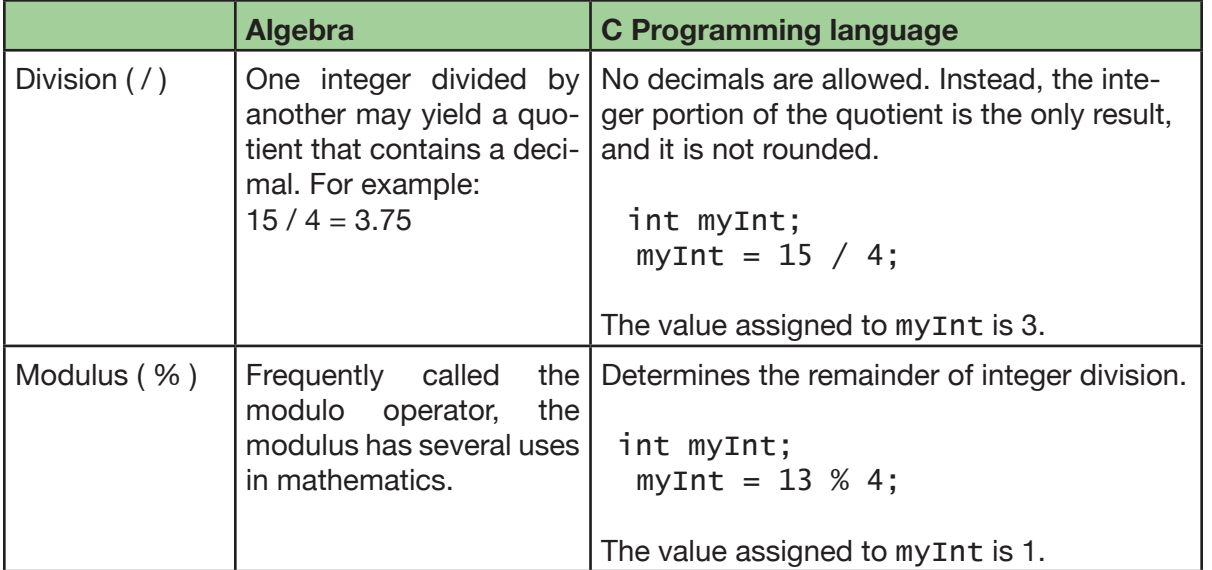

## *Table 5-3. Vocabulary*

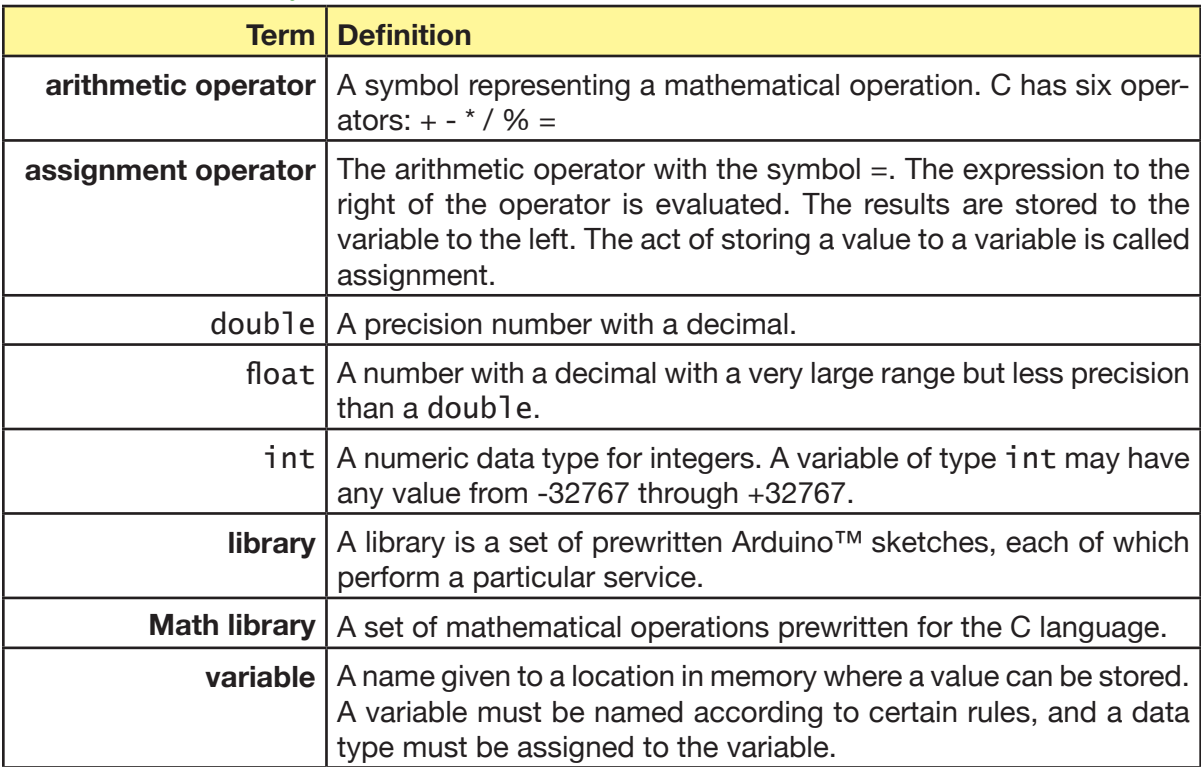

## **Description:**

## *Declaring number variables*

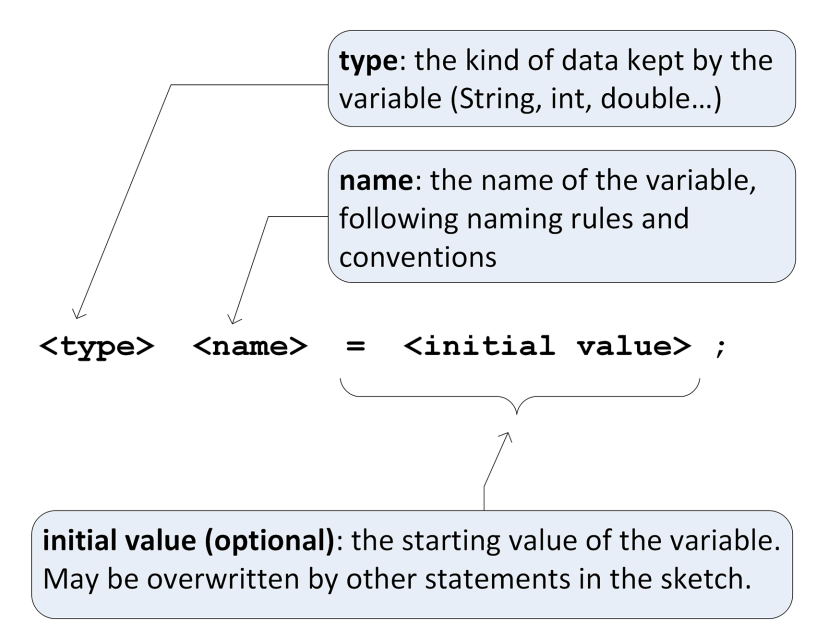

*Example 5-1. Form for declaring number variables*

Just as with String variables discussed in Lesson 3, number variables must be declared; their names must follow the same naming rules and conventions; and a variable may be assigned an initial value.

#### *Example 5-2. Number variables*

int ageOfParticipant =  $17$ ; // initialized variable int highScore;

## *Mathematical operators and equations*

#### **Arithmetic Operators:**

Just as with algebra, mathematics in C involves addition, subtraction, multiplication, and division. In addition, C also has assignment and modulus. These are called arithmetic operators. Each has a symbol that is used to indicate the operation in a programming statement.

In Table 5-4, assume the letters A, B, and C are declared numeric variables of some type.

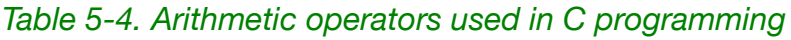

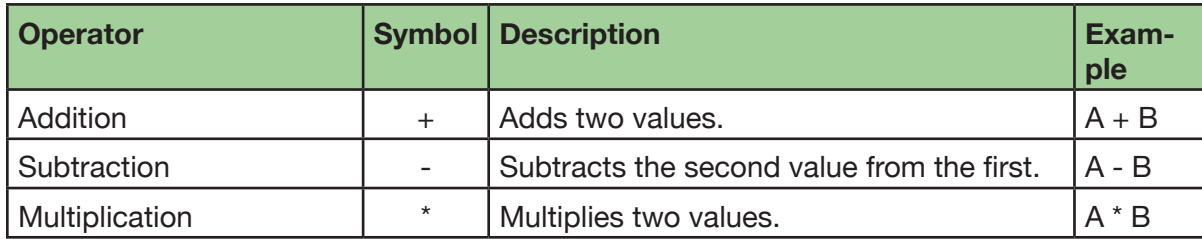

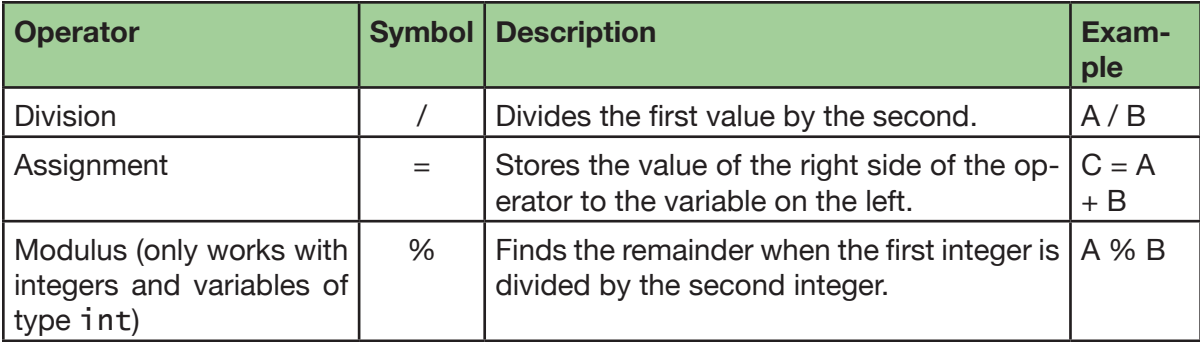

## **Equations:**

Mathematical expressions in C are similar to those in algebra, except the equals sign serves a different purpose. Called the *assignment operator*, it causes the expression to the right of the operator to be resolved and the numeric results placed in the variable to the left. The code segment in Snippet 5-1 is an illustration. Additional examples appear in the practice sketch in Exercises 5-1 and 5-2.

The equation in Snippet 5-1 is:

areaOfRectangle = width  $*$  height;

Notice how a String variable is used to print the results in the Serial Monitor. Concatenation can be used to append integer values to a String variable.

*Snippet 5-1. Illustration of use of assignment operator*

```
...
int areaOfRectangle;
int width;
int height;
// assign width and height values
width = 3;
height = 7;
...
// calculate area and store value to areaOfRectangle
areaOfRectangle = width * height;
// use String, Serial, and concatenation
// to show results in the Serial Monitor
String results = "Area of the rectangle is: ";
results += areaOfRectangle;
Serial.println(results);
...
```
The Serial Monitor will display:

```
Area of the rectangle is: 21
```
## *The Math library*

The Arduino™ IDE includes many prewritten services that can be accessed via libraries. A *library* is a set of pre-written Arduino™ sketches, each of which perform a particular service. Later lessons will make use of many libraries. For now you only need to know the following:

- 1. The *Math library* offers many services such as square root, raising one number to the power of another, determining absolute value, and trigonometric functions. The last service is very useful for writing sketches that perform navigation, such as is used with quad copters.
- 2. The services of the Math library can be accessed by name simply by placing the statement #include <math.h> at the top of an Arduino™ sketch, just under header comments.

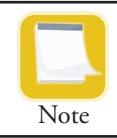

The statement in Snippet 5-2 is not followed by a semicolon.

3. Snippet 5-2 illustrates the use of the Math library to calculate the square root of an integer. A description of the complete services of the Arduino™ Math library can be found at http://www.arduino.cc/en/Math/H.

*Snippet 5-2. Use of the Math library* 

```
...
#include <math.h>
int myNumber;
...
myNumber = 67;
int squareRootOfMyNumber;
squareRootOfMyNumber = sqrt(myNumber);
String results = "The square root of ";
results += myNumber;
results += " is: ";
results += squareRootOfMyNumber;
Serial.println(results);
...
```
The Serial Monitor will display something like:

The square root of 67 is: 8

Notice that the square root is an integer. When working with integers, C returns only integers. Further, as with integer division, integer square roots are not rounded. Thus, the square root of 9 and the square root of 15 are both 3.

### **Goals:**

By the end of this lesson readers will:

- 1. Know how to declare and use number variables of type int.
- 2. Know how to use all six arithmetic operators used in C.
- 3. Understand that the structure of an equation in C is an expression, the results of which are assigned to a variable.
- 4. Know that integer division in C yields only the integer quotient and does not round.
- 5. Know how to use the modulus operator to retrieve the remainder of integer division.
- 6. Know how to use the Arduino™ Math library.
- 7. Be able to apply String concatenation to prepare String values that contain integers.
- 8. Be able to write Arduino<sup>™</sup> sketches that perform mathematical operations.

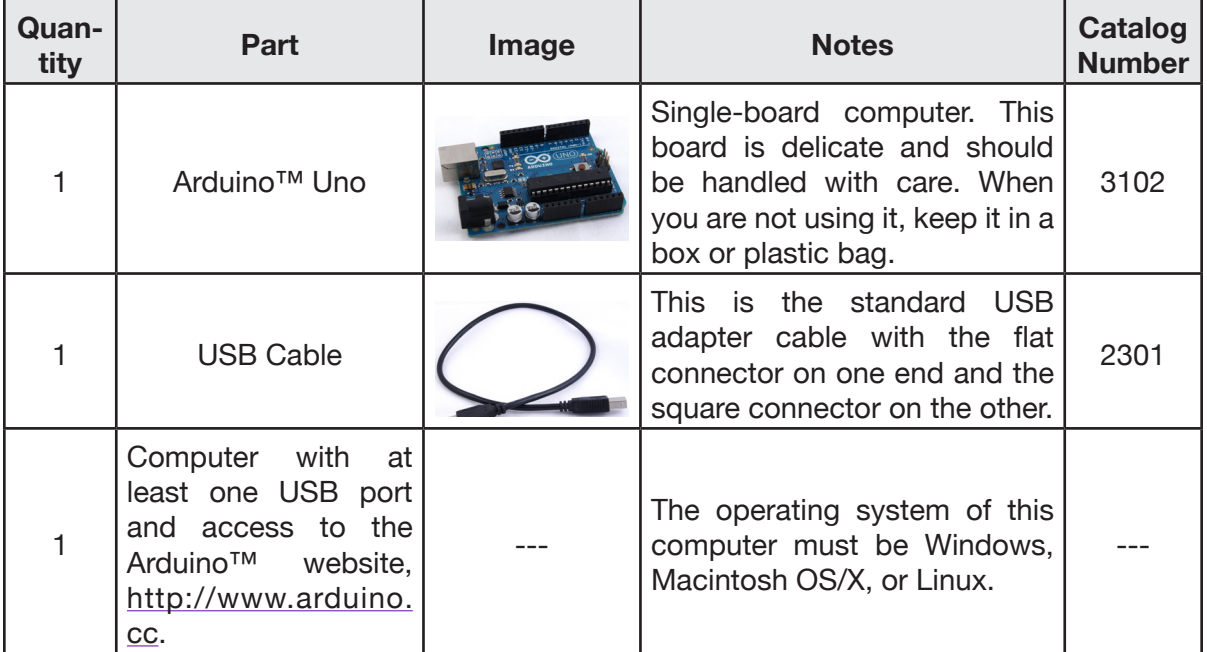

## **Materials:**

Lesson 5 | | Integers and Math | 59

#### **Procedure:**

- 1. Begin by connecting your Arduino™ to the computer. Then start the Arduino™ Integrated Development Environment (IDE).
- 2. In the Arduino™ IDE, enter the multi-line header comments as shown in Snippet 5-3.

#### *Snippet 5-3.*

```
/* Lesson5IntegersAndMath
    by <your name here>
    <date goes here>
*/
```
Substitute the programmer's name and the actual date where indicated by the angle brackets.

3. Underneath the heading comments, import the Math library as shown in Snippet 5-4.

#### *Snippet 5-4.*

... #include <math.h>

4. Declare three variables of type int as shown in Snippet 5-5. Notice how multiple variables can be created in a single programming statement if the names are separated by commas.

*Snippet 5-5.*

...

```
int integerA, integerB, integerC;
```
5. Add the setup() method as shown in Snippet 5-6. This sketch allows time for the serial port to initialize. Next, a ready message is sent to the Serial Monitor.

*Snippet 5-6.*

```
...
void setup(){
     Serial.begin(9600);
     Serial.println("Ready for numbers.");
}
```
6. Add the loop() method as shown in Snippet 5-7. Do not put any programming statements into it yet.

*Snippet 5-7.*

```
...
void loop(){
}
```
- 7. Save the sketch as Lesson5IntegersAndMath.
- 8. Upload the sketch to the Arduino™ and open the Serial Monitor. If successful the Serial Monitor should display the following:

Ready for numbers.

9. Add programming statements to the loop() method of the sketch, as shown in Snippet 5-8. These statements initialize the first two integers and show them to the user. Also add the while(true) statement at the very end of the loop() method. This prevents the loop() method from running more than once. This statement should remain the last one in the loop() method for this sketch.

*Snippet 5-8.*

```
...
void loop(){
     // exploring integers
    integera = 37;
    integers = 12; String message;
     message = "Exploring integers. For the following:";
    message += "\n\times integerA = ";
     message += integerA;
    message += "\n integerB = ";
     message += integerB;
     Serial.println(message); // show values of integers
    while(true); \frac{1}{2} keep this the last line of the loop
     // method
}
```
Upload the sketch and open the Serial Monitor. The following should appear:

Ready for numbers.

Lesson 5 | | Integers and Math | 61

```
Exploring integers. For the following:
 integera = 37integers = 12
```
10. Above the while(true) programming statement, add the programming statements shown in Snippet 5-9 to demonstrate the addition of integers:

*Snippet 5-9.* 

```
...
     // perform integer calculations
     message = "integerA plus integerB is: ";
    integerc = integera + integers; message += integerC;
     Serial.println(message);
     while(true);
}
```
The Serial Monitor should now display:

```
Ready for numbers.
Exploring integers. For the following:
  integera = 37integers = 12integerA plus integerB is: 49
```
11. Adding statements similar to those in Snippet 5-9 that illustrate subtraction and multiplication are left as an exercise (Exercise 5-1). Next, as shown in Snippet 5-10, add statements that demonstrate integer division.

```
Snippet 5-10.
```
...

```
 // subtraction exercise goes here
    // multiplication exercise goes here
     // division
    message = "integerA divided by integerB is: ";
   integerc = integera / integers; message += integerC;
    Serial.println(message);
    while(true);
}
```
The Serial Monitor should now display:

```
Ready for numbers.
Exploring integers. For the following:
  integera = 37integers = 12integerA plus integerB is: 49
integerA divided by integerB is: 3
```
12. The division operation is not complete without determining and displaying the remainder. This is the function of the modulus operator. Add the programming statements shown in Snippet 5-11 to the loop() method just before the while(true) statement.

```
Snippet 5-11.
```

```
...
     // remainder
    message = "the remainder of integerA / integerB is: ";
     integerC = integerA % integerB;
    message += integerC;
     Serial.println(message);
     while(true);
}
```
The Serial Monitor will display:

```
Ready for numbers.
Exploring integers. For the following:
  integera = 37integers = 12integerA plus integerB is: 49
integerA divided by integerB is: 3
the remainder of integerA divided by integerB is: 1
```
13. Finally, use the Math library function to find the square root of an integer by adding the programming statements shown in Snippet 5-12 to the loop() method just above the while(true) statement:

*Snippet 5-12.*

```
...
     // library function, square root
    integera = 143;
    integerC = sqrt(integerA);message = "the square root of ";
     message += integerA;
   message += " is";
     message += integerC;
     Serial.println(message);
     while(true);
}
```
The Serial Monitor should display:

```
Ready for numbers.
Exploring integers. For the following:
 inteeerA = 37integers = 12integerA plus integerB is: 49
integerA divided by integerB is: 3
the remainder of integerA divided by integerB is: 1
the square root of 143 is 11
```
14. Save the sketch to preserve your work.

#### **Exercises:**

*Exercise 5-1. Create subtraction and multiplication examples* Add the subtraction and multiplication examples to the Lesson5IntegersAndMath sketch.

#### *Exercise 5-2. Calculate area and perimeter*

Write a new sketch called AreaAndPerimeter that calculates and displays the area and perimeter of a rectangle. Set the width to 27 and the height to 40.